# **Optimization Toolbox Release Notes**

The Optimization Toolbox Release Notes describe the changes introduced in the latest version of the Optimization Toolbox. For a description of the changes introduced in Version 3.0.3, see [Chapter 1, "Optimization To](#page-6-0)olbox 3.0.3 Release Note[s"](#page-6-0).

The Optimization Toolbox Release Notes also provide information about recent versions of the product, in case you are upgrading from a version that was released prior to Release 14 with Service Pack 2.

- **•** [Chapter 2, "Optimization Toolbox 3.0.2 Release Notes"](#page-10-0)
- **•** [Chapter 3, "Optimization Toolbox 3.0.1 Release Notes"](#page-12-0)
- **•** [Chapter 4, "Optimization Toolbox 3.0 Release Notes"](#page-14-0)
- **•** [Chapter 5, "Optimization Toolbox 2.3 Release Notes"](#page-20-0)
- **•** [Chapter 6, "Optimization Toolbox 2.2 Release Notes"](#page-24-0)
- **•** [Chapter 7, "Optimization Toolbox 2.1.1 Release Notes"](#page-30-0)
- **•** [Chapter 8, "Optimization Toolbox 2.1 Release Notes"](#page-34-0)

#### **[Optimization Toolbox 3.0.3 Release Notes](#page-6-0)**

## **[New Features](#page-7-0)** ..................................... **[1-2](#page-7-0)** [Notify Paramete](#page-7-0)r Added to Display Option for Five Function[s](#page-7-0) ...................................... **[1-2](#page-7-0) [Major Bug Fixes](#page-8-0)** ................................... **[1-3](#page-8-0)**

#### **[Optimization Toolbox 3.0.2 Release Notes](#page-10-0)**

*[2](#page-10-0)*

*[1](#page-6-0)*

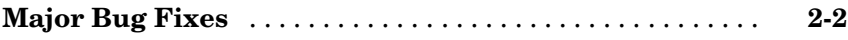

#### **[Optimization Toolbox 3.0.1 Release Notes](#page-12-0)**

*[3](#page-12-0)*

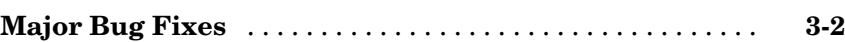

#### **[Optimization Toolbox 3.0 Release Notes](#page-14-0)**

## *[4](#page-14-0)*

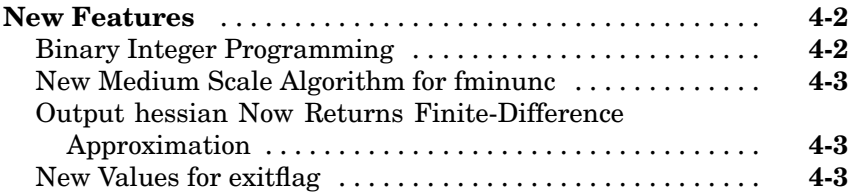

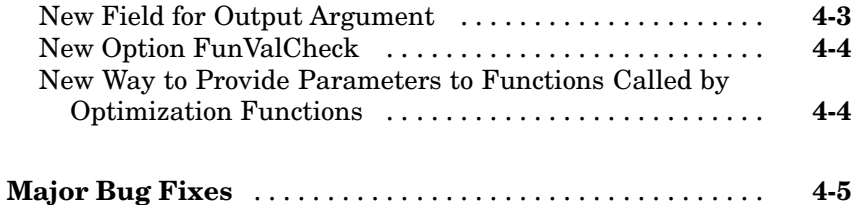

## **[Optimization Toolbox 2.3 Release Notes](#page-20-0)**

# *[5](#page-20-0)*

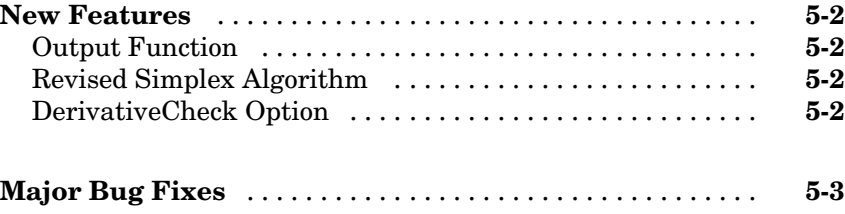

## **[Optimization Toolbox 2.2 Release Notes](#page-24-0)**

# *[6](#page-24-0)*

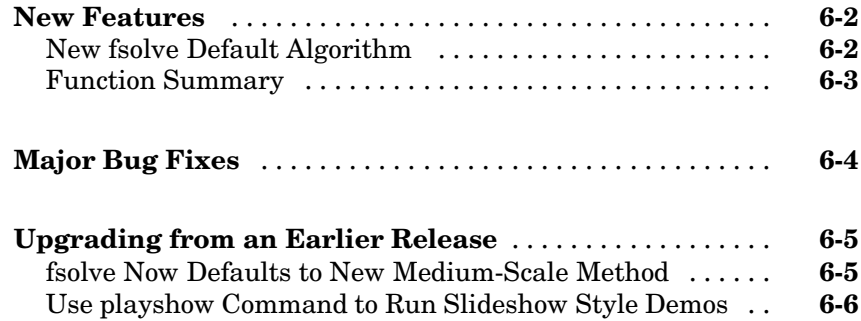

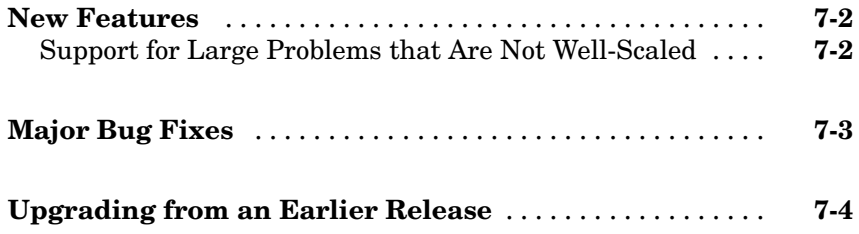

## **[Optimization Toolbox 2.1 Release Notes](#page-30-0)**

# *[8](#page-34-0)*

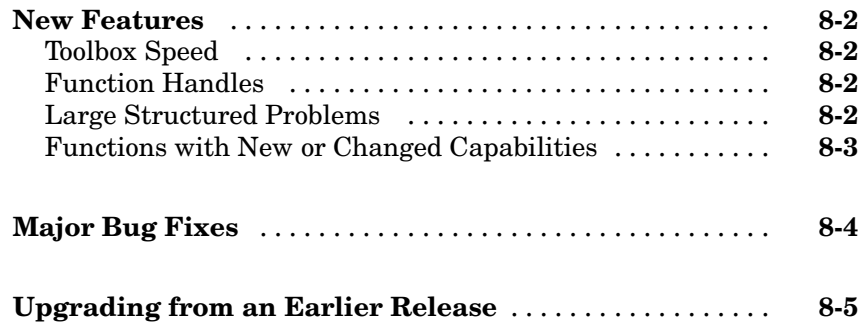

# <span id="page-6-0"></span>Optimization Toolbox 3.0.3 Release Notes

## <span id="page-7-0"></span>**New Features**

The Optimization Toolbox Version 3.0.3 has the following enhancement.

#### **Notify Parameter Added to Display Option for Five Functions**

You can now set the optimization option Display to 'notify' for the functions fmincon, fminunc, fminimax, fgoalattain, and fseminf. When Display is set to 'notify', the output is displayed only if the function does not converge.

<span id="page-8-0"></span>To view major bug fixes made in R14 with Service Pack 3 for Optimization Toolbox 3.0.3, use the Bug Reports interface on the MathWorks Web site.

**Note** If you are not already logged into Access Login when you link to the Bug Reports interface, you will be prompted to log in or create an Access Login account.

After you are logged in, use this [Bug Reports](http://www.mathworks.com/support/bugreports/?product=OP&release=R14SP3) link. You will see the bug report list for the Optimization Toolbox. The report is sorted with fixed bugs listed first, and then open bugs.

If you are viewing these Release Notes in PDF form, refer to the HTML form of the Release Notes, using either the Help browser or the MathWorks Web site, and use the link provided.

# <span id="page-10-0"></span>Optimization Toolbox 3.0.2 Release Notes

<span id="page-11-0"></span>To view major bug fixes made in R14 with Service Pack 2 for Optimization Toolbox 3.0.2, use the Bug Reports interface on the MathWorks Web site.

**Note** If you are not already logged into Access Login when you link to the Bug Reports interface, you will be prompted to log in or create an Access Login account.

After you are logged in, use this [Bug Reports](http://www.mathworks.com/support/bugreports/?product=OP&release=R14SP2) link. You will see the bug report list for the Optimization Toolbox. The report is sorted with fixed bugs listed first, and then open bugs.

If you are viewing these Release Notes in PDF form, refer to the HTML form of the Release Notes, using either the Help browser or the MathWorks Web site, and use the link provided.

# <span id="page-12-0"></span>Optimization Toolbox 3.0.1 Release Notes

<span id="page-13-0"></span>The Optimization Toolbox 3.0.1 includes bug fixes made since Version 3.0. This section describes the particularly important Version 3.0.1 bug fixes.

If you are viewing these Release Notes in PDF form, refer to the HTML form of the Release Notes, using either the Help browser or the MathWorks Web site, and use the link provided.

# <span id="page-14-0"></span>Optimization Toolbox 3.0 Release Notes

#### <span id="page-15-0"></span>**New Features**

This section summarizes the new features and enhancements introduced in the Optimization Toolbox 3.0.

If you are upgrading from a release earlier than Release 13 with Service Pack 1, then you should also see ["New Features" on page 5-2](#page-21-0) in the Optimization Toolbox 2.3 Release Notes.

The Optimization Toolbox 3.0 contains the following new features:

- **•** "Binary Integer Programming" on page 4-2
- **•** ["New Medium Scale Algorithm for fminunc" on page 4-3](#page-16-0)
- **•** ["Output hessian Now Returns Finite-Difference Approximation" on page](#page-16-0) 4[-3](#page-16-0)
- **•** ["New Values for exitflag" on page 4-3](#page-16-0)
- **•** ["New Field for Output Argument" on page 4-3](#page-16-0)
- **•** ["New Option FunValCheck" on page 4-4](#page-17-0)
- **•** ["New Way to Pro](#page-17-0)vide Parameters to Functions Called by Optimization Function[s" on page 4-4](#page-17-0)

#### **Binary Integer Programming**

Version 3.0 provides a new function, bintprog, that solves binary integer progamming problems of the form

$$
\min_{x} f^{T}x \qquad \text{such that} \qquad A \cdot x \leq b
$$
  
 
$$
Aeg \cdot x = beq
$$

where *x* is required to be binary vector, that is, a vector of 0s and 1s. For example, the following commands

$$
f = [-9; -5; -6; -4];
$$
  
A = [6 3 5 2; 0 0 1 1; -1 0 1 0; 0 -1 0 1];  
b = [9 1 0 0];

<span id="page-16-0"></span> $x = \text{bintr} \log(f, A, b)$ 

return the solution

```
x =1
           1
           \Omega\Omega
```
Type help bintprog for information on how to use the function.

#### **New Medium Scale Algorithm for fminunc**

Version 3.0 provides an improved algorithm for the unconstrained optimization function fminunc when you solve medium-scale problems.

#### **Output hessian Now Returns Finite-Difference Approximation**

In Version 3.0, the medium-scale algorithm for fminunc returns a finitedifference approximation for the output argument hessian. This is more accurate than the quasi-Newton approximation used in previous releases.

#### **New Values for exitflag**

The output argument exitflag now returns more values that provide [more i](#page-30-0)nformation about why an optimization function terminated. See the command-line help for an individual optimization functions for information on the values of exitflag for that function, or see "Output Arguments" in the online documentation for the Optimization Toolbox.

#### **New Field for Output Argument**

The argument output now has a new field, output.message, which is a string describing the reason the optimization terminated.

#### <span id="page-17-0"></span>**New Option FunValCheck**

The new option FunValCheck returns an error message and terminates the optimization if the objective function or other functions called by the solver return Inf, Nan, or complex values.

To use this option, set

```
options = optimset('FunValCheck', 'on');
```
**Note** FunValCheck does not return a warning for Inf when used with fminbnd, fminsearch, or fzero, which handle Inf appropriately.

#### **New Way to Provide Parameters to Functions Called by Optimization Functions**

In Version 3.0, you can provide additional parameters to any function called by an optimization function, such as the objective function, using anonymous or nested functions. This is a more flexible approach that avoids passing these parameters as input arguments to the optimization function. See Avoiding Global Variables Via Anonymous and Nested Functions in the online documentation for the Optimization Toolbox for examples.

<span id="page-18-0"></span>The Optimization Toolbox 3.0 includes several bug fixes made since Version 2.3. This section describes the particularly important Version 3.0 bug fixes.

If you are viewing these Release Notes in PDF form, refer to the HTML form of the Release Notes, using either the Help browser or the MathWorks Web site, and use the link provided.

If you are upgrading from a release earlier than Release 13 with Service Pack 1, then you should also see ["Major Bug Fixes" on page 5-3](#page-22-0) in the Optimization Toolbox 2.3 Release Notes.

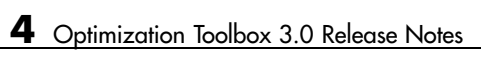

# <span id="page-20-0"></span>Optimization Toolbox 2.3 Release Notes

## <span id="page-21-0"></span>**New Features**

This section summarizes the new features and enhancements introduced in the Optimization Toolbox 2.3.

If you are upgrading from a release earlier than Release 13, then you should also see ["New Features" on page 6-2](#page-25-0) of the Optimization Toolbox 2.2 Release Notes.

#### **Output Function**

In Version 2.3, you can now create an output function that an optimization function calls at each iteration of its algorithm. You can use the output function to obtain information about the data at each iteration or to stop the algorithm based on the current values of the data. See "Calling an Output Function Iteratively" for an example of how to use the output function.

#### **Revised Simplex Algorithm**

You now have the option of using a revised simplex algorithm, which is new for Version 2.3, when calling the linear programming function linprog. See "Revised Simplex Algorithm" for a description of the algorithm.

#### **DerivativeCheck Option**

In Version 2.3, the DerivativeCheck option is available for all methods (medium- and large-scale) in fmincon, fminunc, lsqnonlin, lsqcurvefit, fsolve, fseminf, fminimax, and fgoalattain. In previous versions, DerivativeCheck was not available for the large-scale methods of fminunc, fmincon, lsqnonlin, lsqcurvefit, and fsolve.

<span id="page-22-0"></span>The Optimization Toolbox 2.3 includes several bug fixes made since Version 2.2. This section describes the particularly important Version 2.3 bug fixes.

If you are viewing these Release Notes in PDF form, refer to the HTML form of the Release Notes, using either the Help browser or the MathWorks Web site, and use the link provided.

# <span id="page-24-0"></span>Optimization Toolbox 2.2 Release Notes

#### <span id="page-25-0"></span>**New Features**

This section summarizes the new features and enhancements introduced in the Optimization Toolbox 2.2.

If you are upgrading from a release earlier than Release 12.1, then you should also see ["New Features" on page 7-2](#page-31-0) of the Optimization Toolbox 2.1.1 Release Notes.

#### **New fsolve Default Algorithm**

The fsolve function, which is used to solve systems of nonlinear equations, has a new default algorithm for medium-scale systems where the number of equations is equal to the number of variables. The new algorithm uses a trust-region dogleg method that has improved convergence properties over the previous default method. It is based on the algorithm described in [\[1\].](#page-26-0)

#### **Medium-Scale Is Now the Default Method**

In keeping with the new default trust-region dogleg algorithm, fsolve now defaults to the medium-scale method. The default for the 'LargeScale' parameter is changed to 'off'.

To use the large-scale fsolve method, which was the default in Versions 2.0 and 2.1, specify the large-scale method using code similar to

```
options = optimset('LargeScale','on');
xsol = fsolve(myfun,x0,options);
```
#### **New 'NonlEqnAlgorithm' Parameter**

A new 'NonlEqnAlgorithm' fsolve parameter enables you to choose the Levenberg-Marquardt or Gauss-Newton algorithm over the trust-region dogleg algorithm. 'NonlEqnAlgorithm' has three options: 'dogleg' (default), 'lm' (Levenburg-Marquart), and 'gn' (Gauss-Newton). Specify the use of an algorithm other than the default with code similar to

```
options = optimset('NonlEqnAlgorithm','gn');
xsol = fsolve(myfun,x0,options);
```
<span id="page-26-0"></span>See ["Upgrading from an Earlier Release" on page 6-5](#page-28-0) for more information.

#### **References**

[1] Moré, J.J., B.S. Garbow, and K.E. Hillstrom, *User Guide for MINPACK - 1*, Argonne National Laboratory, Rept. ANL-80-74, 1980

#### **Function Summary**

Version 2.2 of the Optimization Toolbox provides the following functions with new or changed capabilities.

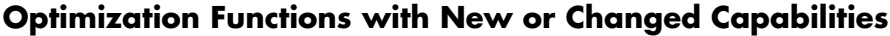

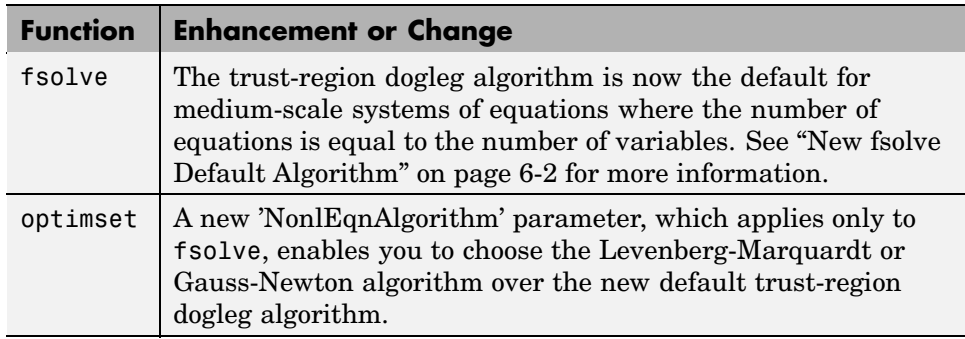

<span id="page-27-0"></span>The Optimization Toolbox 2.2 includes several bug fixes made since Version 2.1.1. This section describes the particularly important Version 2.2 bug fixes.

If you are viewing these Release Notes in PDF form, refer to the HTML form of the Release Notes, using either the Help browser or the MathWorks Web site, and use the link provided.

#### <span id="page-28-0"></span>**Upgrading from an Earlier Release**

This section describes the upgrade issues involved in moving from the Optimization Toolbox 2.1.1 to Version 2.2.

If you are upgrading from a version earlier than 2.1.1, then you should also see ["Upgrading from an Earlier Release" on page 8-5](#page-38-0) in the Optimization Toolbox 2.1. Release Notes.

#### **fsolve Now Defaults to New Medium-Scale Method**

In keeping with the new default trust-region dogleg algorithm, fsolve now defaults to the medium-scale method. The default for the 'LargeScale' parameter is changed to 'off'.

#### **Using the Large-Scale Method**

If you want to continue using the large-scale fsolve method, which was the default in Versions 2.0 and 2.1, you must explicitly specify the large-scale method using code similar to

```
options = optimset('LargeScale','on');
xsol = fsolve(myfun,x0,options);
```
#### **Using the Gauss-Newton Method**

In prior releases to get the Gauss-Newton method you did:

```
options = optimset('LargeScale','off',...
                   'LevenbergMarquardt','off');
```
For this release you do:

```
options = optimset('LargeScale','off',...
                   'NonlEqnAlgorithm','gn');
```
**Note** It is unnecessary to set 'LargeScale' to 'off', unless you have previously set it 'on'.

#### <span id="page-29-0"></span>**Using the Levenberg-Marquardt Method**

In prior releases to get the Levenberg-Marquardt method you used

```
options = optimset('LargeScale','off',...
                   'LevenbergMarquardt','on');
```
For this release you use

```
options = optimset('largescale','off',...
                   'NonlEqnAlgorithm','lm');
```
#### **Use playshow Command to Run Slideshow Style Demos**

Starting in Release 13, to run slideshow style demos from the command line, you must use the playshow command. For example,

```
playshow circustent
```
You can continue to run other styles of demos from the command line by typing just the demo name. Three Optimization Toolbox demos are affected: circustent, molecule, and optdeblur.

# <span id="page-30-0"></span>Optimization Toolbox 2.1.1 Release Notes

#### <span id="page-31-0"></span>**New Features**

This section introduces the new features and enhancements added in the Optimization Toolbox 2.1.1 since the Optimization Toolbox 2.1 (Release 12.0).

For information about Optimization Toolbox features that are incorporated from Version 2.1, see ["New Features" on page 8-2](#page-35-0) in the Optimization Toolbox 2..

#### **Support for Large Problems that Are Not Well-Scaled**

In Version 2.1.1, large-scale finite differencing is improved numerically to handle cases when an optimization problem is not well-scaled. These changes potentially improve the speed and accuracy of results when using the large-scale versions of lsqnonlin, lsqcurvefit, fsolve, fmincon and fminunc, particularly if the objective function is not well-scaled.

<span id="page-32-0"></span>The Optimization Toolbox includes several bug fixes, including the following descriptions of particularly important bug fixes for both Version 2.1 (Release 12.0) and Version 2.1.1 (Release 12.1).

If you are viewing these Release Notes in PDF form, refer to the HTML form of the Release Notes, using either the Help browser or the MathWorks Web site, and use the links provided.

## <span id="page-33-0"></span>**Upgrading from an Earlier Release**

There are no upgrade issues moving from the Optimization Toolbox 2.1 to the Optimization Toolbox 2.1.1.

See ["Upgrading from an Earlier Release" on page 8-5](#page-38-0) for upgrade issues involved in moving from the Optimization Toolbox 2.0 (Release 11.0) to the Optimization Toolbox 2.1 (Release 12.0).

# <span id="page-34-0"></span>Optimization Toolbox 2.1 Release Notes

#### <span id="page-35-0"></span>**New Features**

This section introduces the new features and enhancements added in the Optimization Toolbox 2.1 since the Optimization Toolbox 2.0 (Release 11.0):

- Overall toolbox speed is improved.
- **•** Functions that take a function as an argument now support the use of function handles.
- **•** Large structured problems are supported.
- **•** Several other existing functions have been enhanced.

#### **Toolbox Speed**

By improving the speed of optimset and optimget, the overall speed of the toolbox is improved. Applications that call these functions repeatedly should exhibit improved execution time.

#### **Function Handles**

For any optimization function that expects a function as an argument, you can now specify that argument as a function handle. These optimization functions also accept additional parameters, which they pass to the passed-in function.

For information about function handles, see the function\_handle (@), func2str, and str2func reference pages, and the "Function Handles" section of "Programming and Data Types" in the MATLAB documentation.

#### **[Larg](#page-30-0)e Structured Problems**

The functions fmincon, fminunc, fsolve, lsqcurvefit, lsqlin, lsqnonlin, and quadprog now support solving large structured problems, i.e., problems that have large dense Hessian or Jacobian matrices that you do not want to form explicitly, but for which Hessian-matrix (or Jacobian-matrix) products are efficient to compute.

Two new options parameters, HessMult and JacobMult, provide access to this new feature.

<span id="page-36-0"></span>See "Large-Scale Examples" in the Optimization Toolbox User's Guide, and the respective function reference pages for more information.

**Functions with New or Changed Capabilities**

| <b>Function</b>                           | <b>New or Changed Capability</b>                                                                                                    |
|-------------------------------------------|----------------------------------------------------------------------------------------------------|
| fminbnd, fminsearch,<br>fzero, Isqnonneg  | A new Display options parameter value,<br>'notify', displays output only if the function<br>does not converge. For these functions, 'notify'<br>is the new default. |
| fmincon, fminunc,<br>quadprog             | A new options parameter, HessMult, enables<br>you to provide a function that computes the<br>Hessian-matrix product for large structured<br>problems.               |
| fsolve, lsqcurvefit,<br>lsqlin, 1sqnonlin | A new options parameter, JacobMult, enables<br>you to provide a function that computes the<br>Jacobian-matrix product for large structured<br>problems.             |

<span id="page-37-0"></span>The Optimization Toolbox includes several bug fixes, including the following descriptions of particularly important bug fixes.

If you are viewing these Release Notes in PDF form, refer to the HTML form of the Release Notes, using either the Help browser or the MathWorks Web site, and use the link provided.

## <span id="page-38-0"></span>**Upgrading from an Earlier Release**

The Optimization Toolbox uses an options structure to access various algorithm options. The Version 2.0 (Release 11) version of the options structure may be incompatible with the 2.1 (Release 12.0) version in some cases. In particular, if you have saved an options structure in a MAT-file from Release 11 and load it into Release 12.0 you may get an error similar to

```
??? Error using ==> subsref
Reference to non-existent field 'MaxSQPIter'.
```
To avoid this error, wrap a call to optimset around the old options structure to update it. For example,

```
optionsnew = optimset(optionsold);
```
and then use the optionsnew options structure.

If you were using optimset to create your options structure, as opposed to loading it from an older MAT-file, you should not need to make any changes.